# Build a phylogenetics tree

With phylogeny.fr

## Save your data from FROGS

| Galaxy Sigenae - \                                      |                                                                                                    | Using 45.                                                        |
|---------------------------------------------------------|----------------------------------------------------------------------------------------------------|------------------------------------------------------------------|
| ols                                                     | If there is a 'seed_sequence' column, you can extract seed sequence in a separated FASTA file.                                                                                                    | * History                                                        |
| A Inserts                                               | Execute                                                                                                    | 27: FROGS                                                        |
| tagenomics Mothur 454                                   |                                                                                                    | summary.html                                                     |
| 1 MiSeq                                                 |                                                                                                    |                                                                  |
| DSEQ - STACKS                                           | K K                                                                                                    | 25: FROGS Affiliation (1) (2) (2) (2) (2) (2) (2) (2) (2) (2) (2 |
| DseqSTACKS                                              |                                                                                                    |                                                                  |
|                                                         | FROGS                                                                                                    | 24: FROGS Affiliation                                            |
| HYLATION - BISULFITE                                    |                                                                                                    | OTU: affiliation.biom                                            |
| ulfite BISMARK                                          |                                                                                                    | 17: FROGS Filters: @ 0                                           |
| EPTOOLS                                                 | De X                                                                                                    | report.html                                                      |
| pTools                                                  |                                                                                                    | 16: FROGS Filters: (1)                                           |
| DGS - FIND RAPIDLY OTU                                  |                                                                                                    | excluded.tsv                                                     |
| TH GALAXY SOLUTION                                      | <sup>1</sup> What it does                                                                                                    |                                                                  |
| OGS pipeline                                            |                                                                                                    | 15: FROGS Filters:                                               |
| ROGS Upload archive from                                | Converts a TSV file in BIOM file.                                                                                                    | abundance.biom                                                   |
| our computer                                            | Inputs                                                                                                    | 14: FROGS Filters: (1)                                           |
| ROGS Demultiplex reads                                  | Abundance file:                                                                                                    | sequences.fasta                                                  |
| plit by samples the reads                               | The abundance of each cluster in each sample (format TSV).                                                                                                    | 470 sequences<br>format: fasta, database: ?                      |
| function of inner barcode.                              | Authorized column names : rdp_tax_and_bootstrap, blast_taxonomy, blast_subject, blast_perc_identity, blast_perc_query_coverage, blast_evalue, blast_aln_length, seed_id, seed_sequence, observation_name, observation_sum | ## Application Software:                                         |
| ROGS Pre-process Step 1                                 |                                                                                                    | filters.py (version: 1.3.0)                                      |
| n metagenomics analysis:<br>enoising and dereplication. |                                                                                                    | Command: /usr/local/bioinfo                                      |
|                                                         | Which stores the multiple blast hits.                                                                                                    | /src/galaxy-test/galaxy-<br>dist/tools/FROGS/app/filters.p       |
| OGS Clustering swarm<br>ep 2 in metagenomics            | Outputs                                                                                                    | nb-cpus 1input-biom                                              |
| nalysis : clustering.                                   | Abundance file:                                                                                                    | /work/galaxy-test/database/f                                     |
| ROGS Remove chimera                                     |                                                                                                    | /009/dataset_9136.dat<br>input-fasta /work/galaxy-               |
| tep 3 in metagenomics                                   | The abundance of each cluster in each sample and theirs metadata (format <u>BIOM</u> ).                                                                                                    | test/databas                                                     |
| nalysis : Remove PCR                                    | Sequence file [optional]:                                                                                                    |                                                                  |
| nimera in each sample.                                  |                                                                                                    | Download 1:N:0:ACGATC                                            |
| OGS Filters Filters OTUs                                | By checking the "Extract seed FASTA file" option, the sequences will be extract from TSV to FASTA format.                                                                                                    | TGGGGAATATTGCACAATGGGGGAAACCCTGAT                                |
| n several criteria.                                     | Be sure that your TSV file contains the seed sequence column.                                                                                                    | TAAAACTGTTTAACTAGAGTGCAGGAGAGGGTAA                               |
| ROGS Affiliation OTU Step                               |                                                                                                    | >Cluster_2 1:N:0:ACGATC                                          |
| in metagenomics analysis<br>Taxonomic affiliation of    |                                                                                                    | TGGGGAATATTGCACAATGGGGGGGAACCCTGAT                               |
| ach OTU's seed by                                       | <sup>0</sup> How it works                                                                                                    | TAAAACTGTTTAACTAGAGTGCAGGAGAGGTAA                                |
| DPtools and BLAST                                       |                                                                                                    | < III.                                                           |
| ROGS Clusters stat Process                              | FROGS TSV to Biom will search any metadata (columns before "observation_name") and sample names (columns after "observation_sum").                                                                                        |                                                                  |
| ome metrics on clusters.                                | Then it will reconstruct the Biom abundance file : for each "observation_name" it will add the associated metadata and the samples count.                                                                                 | 13: FROGS Clusters @ 0                                           |
| ROGS Affiliations stat                                  | If metadata include blast taxonomy, and if blast subject is equal to "multi-subject", it will parse de multi-bit TSV file, and extract the list of blast affiliations that contain the non-ambiguous blast taxonomy.      | stat: summary.html                                               |

# http://phylogeny.lirmm.fr/

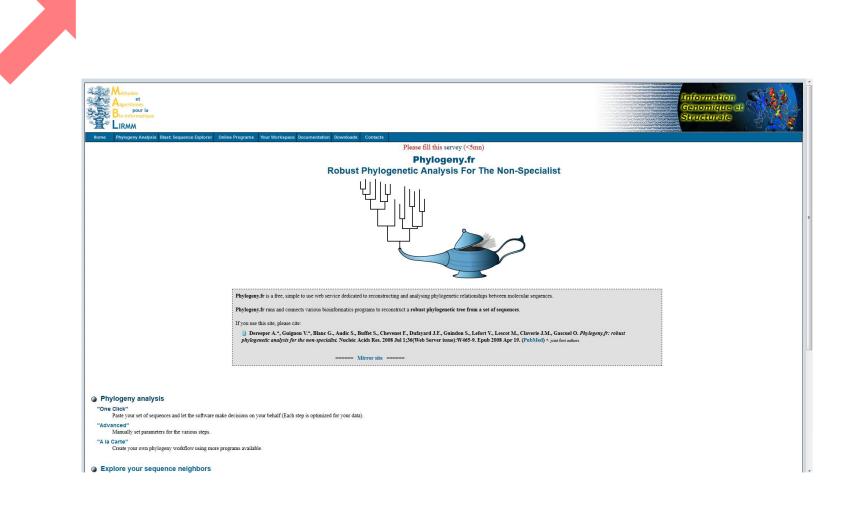

| Methodes<br>et<br>Algorthmes<br>pour la<br>Bio-informatique<br>LIRMM                                                                                       |                                                                                                    |                                                |                                                | Information<br>Genomique et<br>Structurale |  |  |  |
|----------------------------------------------------------------------------------------------------|----------------------------------------------------------------------------------------------------|------------------------------------------------|------------------------------------------------|--------------------------------------------|--|--|--|
| Home Phylogeny Analysis Blast: Sequence Explorer Online Programs Your Workspace Documentation Downloads Contacts Please fill this servey (<5mn)            |                                                                                                    |                                                |                                                |                                            |  |  |  |
| "One Click" Mode                                                                                                    | Envoi du fichier                                                                                                    |                                                | • 4 Rechercher dans : Télécharge P             | Help ?                                     |  |  |  |
| 1. Overview 2. Data & Settings                                                                                                    | Organiser 🔻 Nouveau dossier                                                                                                    |                                                | 1 - 0                                          | 1                                          |  |  |  |
|                                                                                                    | - 🔶 Favoris                                                                                                    | Nom                                            | Date                                           |                                            |  |  |  |
| Name of the analysis (optional): A phylogenetic tree from FROGS                                                                                            | 💻 Bureau                                                                                                    | Galaxy96-[FROGS_Filters_sequences.fasta].fasta | 13/06/201                                      |                                            |  |  |  |
|                                                                                                    | Emplacements récents                                                                                                    |                                                |                                                |                                            |  |  |  |
| Upload your set of sequences in FASTA, EMBL or NEXUS format from a file: Parcourir Aucun fichier sélectionné. Or paste it here (load example of sequences) | Images         Images         Image |                                                | Aucun<br>aperçu n'est<br>disponible.           |                                            |  |  |  |
| Maximum number of sequences is 200 for proteins and 200 for nucleic acids.<br>Maximum length of sequences is 2000 for proteins and 6000 for nucleic acids. | 🗣 Réseau                                                                                                    | ٠ [                                            | •                                              |                                            |  |  |  |
| Maximum length of sequences is 2000 for proteins and 6000 for nucleic acids.           Names association                                                   | Nom du fichier : Galaxy96-[FROGS_Filters_sequences.fasta].fasta                                                                                                    |                                                | Tous les fichiers (*.*)     Ouvrir     Annuler |                                            |  |  |  |
| ☑ Use the Gblocks program to eliminate poorly aligned positions and divergent regions                                                                      |                                                                                                    |                                                |                                                |                                            |  |  |  |
| <ul> <li>To receive the results by e-mail, enter your address(es):</li> <li>Do not attach result files</li> <li>Submit</li> </ul>                          |                                                                                                    |                                                |                                                |                                            |  |  |  |

| Methodes<br>Algorithmes<br>pour la<br>Bio-informatique<br>LIRMM                                                                                                    |                                                                                             |
|----------------------------------------------------------------------------------------------------|---------------------------------------------------------------------------------------------|
| Home Phylogeny Analysis Blast: Sequence Explorer Online Programs Your Workspace Documentation Downloads Cont                                                                                                    |                                                                                             |
| "One Click" Mode                                                                                                    | Please fill this servey (<5mn)                                                              |
| 1. Overview     2. Data & Settings       Name of the analysis (optional):     A phylogenetic tree from FROGS                                                                                                    |                                                                                             |
| Name of the analysis (optional): [A phylogenetic tree from FROGS Upload your set of sequences in FASTA, EMBL or NEXUS format from Percourir Galaxy96-[FROGS_Filters_sequences.fasta].fasta Or paste it here (load example of sequences)  Clear Maximum number of sequences is 200 for proteins and 200 for nucleic acids. |                                                                                             |
| Maximum length of sequences is 2000 for proteins and 6000 for nucleic acids.                                                                                                    |                                                                                             |
| ► <u>Names association</u>                                                                                                    |                                                                                             |
| ☑ Use the Gblocks program to eliminate poorly aligned positions and divergent regions                                                                                                    | To receive the results by e-mail, enter your address(es): geraldine.pascal@toulouse.inra.fr |
| <ul> <li>To receive the results by e-mail, enter your address(es):</li> <li>Do not attach result files</li> <li>Submit</li> </ul>                                                                                                    | ☑ Do not attach result files                                                                |

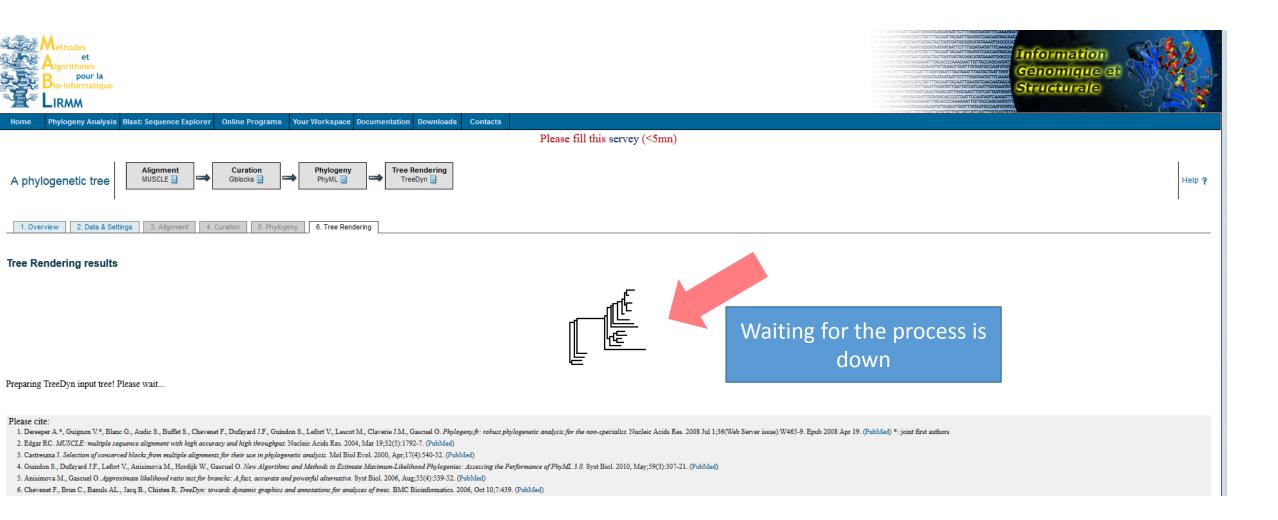

### Your receive an email with the URL

De phylogenyfr-support@lirmm.fr

Sujet [phylogenyfr-support] Your Phylogeny.fr results: One Click mode (A phylogenetic tree )

Pour geraldine.pascal@toulouse.inra.fr

This is an automated mail from Phylogeny.fr. We notify you that the computation you submitted is done. You can find all the results at the following web address: <a href="http://phylogeny.lirmm.fr/phylo.cgi/simple\_phylogeny.cgi?workflow\_id=4675f3b05144ea489e585a886605073b&tab\_index=last">http://phylogeny.cgi?workflow\_id=4675f3b05144ea489e585a886605073b&tab\_index=last</a>

You can reply to this e-mail address and get support in case of trouble. Thanks for using Phylogeny.fr

Phylogeny.fr Staff

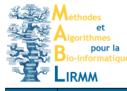

Home

Phylogeny Analysis Blast: Sequence Explorer Online Programs Your Workspace Documentation Downloads Contacts

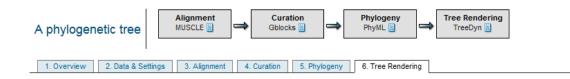

### Tree Rendering results

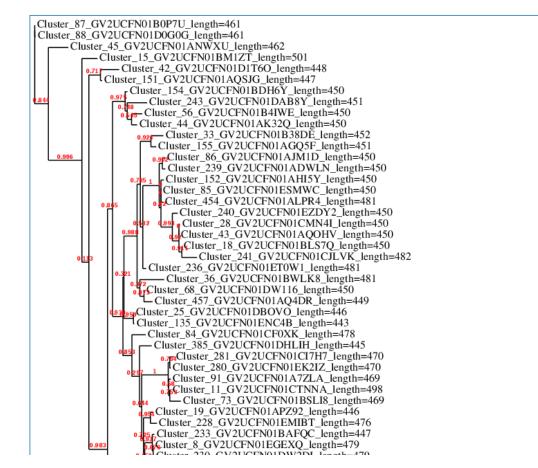

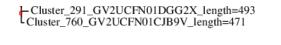

Figure 1: Phylogenetic tree (the branch length is proportional to the number of substitutions per site).

| Dynamic Tree Edition                                                                                                    |                                |                                   |                           |  |  |  |  |  |  |
|----------------------------------------------------------------------------------------------------|--------------------------------|-----------------------------------|---------------------------|--|--|--|--|--|--|
| Colar ✓ leaf                                                                                                    | set to original tree           | E. Reroot using mid-point rooting | r∉ Reroot (outgroup)      |  |  |  |  |  |  |
| E <sub>c</sub> Color     using color     blue     Image: Color       Image: View of the state     Image: View of the state     Image: Color     Image: Color       Image: View of the state     Image: View of the state     Image: Color     Image: Color       Image: View of the state     Image: View of the state     Image: View of the state     Image: View of the state       Image: View of the state     Image: View of the state     Image: View of the state     Image: View of the state | <b>p</b> subtree               | ⊈s Swap subtrees                  | দ্দির্কু Change leaf name |  |  |  |  |  |  |
| and assign the group name                                                                                                    | ld annotations using color red |                                   |                           |  |  |  |  |  |  |
| Display:                                                                                                    |                                |                                   |                           |  |  |  |  |  |  |
| Branch annotation: I Branch support values I Branch length values                                                                                                    | lues Use color: red            |                                   |                           |  |  |  |  |  |  |
| Legend at position 25 , 1750 Update                                                                                                    | Use color: dimgray             |                                   |                           |  |  |  |  |  |  |
|                                                                                                    |                                |                                   |                           |  |  |  |  |  |  |
| □ Ignore branch length                                                                                                    |                                |                                   |                           |  |  |  |  |  |  |
| Leaves font: Times Inormal I 10 Update                                                                                                    |                                |                                   |                           |  |  |  |  |  |  |
| Tree conformation:      Rectangular      Radial                                                                                                    |                                |                                   |                           |  |  |  |  |  |  |
| Image size: O Small © Medium O Large O Extra large                                                                                                    |                                |                                   |                           |  |  |  |  |  |  |
| Input:<br>Tree in Newick format necessary for<br>statistics with Phyloseq                                                                                                    |                                |                                   |                           |  |  |  |  |  |  |
| Outputs:                                                                                                    |                                |                                   |                           |  |  |  |  |  |  |
| <ul> <li>TreeDyn Graphic File (automatically recognized by TreeDyn if installed)</li> <li>Image in Postscript format</li> <li>Image in PDF format</li> <li>Image in PNG format (bitmap)</li> <li>Image in SVG format (vector)</li> <li>Rooted tree in Newick format</li> </ul>                                                                                                    |                                |                                   |                           |  |  |  |  |  |  |
| <ul> <li><u>Taxon names association table</u></li> <li>Download taxon names association table</li> </ul>                                                                                                    |                                |                                   |                           |  |  |  |  |  |  |

0.3

(((((((((((((((((Cluster 760 GV2UCFN01CJB9V length=471:0.0188156660, Cluster 291 GV2UCFN01DGG2X length=493:0.0443046344)0.0000000000:0.0000002674, Cluster 763 GV2UCFN01BJTIA length=503:0.0384313406)0.0000000000:0.0000006996, ((Cluster 758 GV2UCFN01EXW5D length=471:0.0429214852, Cluster 74 GV2UCFN01DNUMA length=470:0.0678755467)0.6820000000:0.0159148009, ((((Cluster 113 GV2UCFN01EOFVW length=470:0.0000000001, Cluster 47 GV2UCFN01A2DTC length=469:0.0061003208)0.9170000000:0.0122827394, (Cluster 75 GV2UCFN01ECG2W length=470:0.0000001847, Cluster 292 GV2UCFN01DOGM9 length=501:0.0060913734)0.0000000000:0.0000002328) 0.9050000000;0.0304023456,Cluster 49 GV2UCFN01ASQ5F length=503:0.0622384609) 0.8650000000:0.0271273276,Cluster 812 GV2UCFN01AY1A7 length=471:0.0577730396) 0.7390000000:0.0122512806)0.8560000000:0.0178163884)0.9700000000:0.0605537056, ((Cluster 700 GV2UCFN01A2C20 length=470:0.0538805059, Cluster 120 GV2UCFN01B1SB0 length=470:0.0384595323)0.8740000000:0.0416997748, (Cluster 132 GV2UCFN01BL8H3 length=501:0.0061115267, Cluster 131 GV2UCFN01EMVBL length=471:0.0000004441)0.9990000000:0.1452495900) 0.9660000000:0.0635073581)0.7450000000:0.0101742593, ((((Cluster 5 GV2UCFN01EOQ2Z length=469:0.0798423682, Cluster 22 GV2UCFN01AP2VA length=470:0.0142950104)0.8940000000:0.0439350756, Cluster 24 GV2UCFN01AWI77 length=471:0.0203982549)0.9260000000:0.0677082407, Cluster 50 GV2UCFN01EA300 length=484:0.1592487083)0.2970000000:0.0230394057, Cluster 294 GV2UCFN01A8CAS length=471:0.1444388918)0.5420000000:0.0258665534) 0.0000000000:0.0000006249, ((Cluster 305 GV2UCFN01DJWRE length=503:0.0525734928, (Cluster 300 GV2UCFN01DSHW6 length=471:0.0000008143, Cluster 183 GV2UCFN01DEGB7 length=501:0.0773914243)1.0000000000:0.2055778073) 0.8300000000:0.0358657812, Cluster 134 GV2UCFN01DMVGI length=495:0.0527714023) 0.9570000000:0.0810506850)0.3800000000:0.0224029096, ((Cluster 185 GV2UCFN01EDMZG length=503:0.0000000001, Cluster 32 GV2UCFN01A22BZ length=471:0.0000000001)0.0000000000:0.0000003613, (Cluster 123 GV2UCFN01BMZT2 length=470:0.0000000001, Cluster 9 GV2UCFN01BUB6I length=471:0.0000000001)0.8880000000:0.0180874888) 0.989000000:0.0940277055)0.7670000000:0.0202288363, Cluster 172 GV2UCFN01CQBGK length=501:0.2003438384)0.9150000000:0.0466779547, ((((((Cluster 130 GV2UCFN01AY9J0 length=471:0.0315027225, Cluster 10 GV2UCFN01BRB05 length=501:0.0000003134)0.9840000000:0.0886647563, ((Cluster 71 GV2UCFN01EIUFM length=499:0.0447943913, (Cluster 70 GV2UCFN01ANBPY length=468:0.0000000001, Cluster 57 GV2UCFN01ECL7Y length=502:0.0000000001)0.0000000000:0.0000022681) 0.000000000:0.0034973804, (Cluster 275 GV2UCFN01CAEAF length=470:0.0251468364, Cluster 578 GV2UCFN01CXBFD length=469:0.0121257571)0.7370000000:0.0085891062) D.8680000000; 0.0341535439) 0.686000000; 0.0356700882, (Cluster 569 GV2UCFN01D1U8W length=489:0.0201011436, Cluster 37 GV2UCFN01BJ5F1 length=469:0.0311688596)0.8480000000:0.0350946076) 0.9310000000:0.0412314579, (((((Cluster 125 GV2UCFN01D81PY length=502:0.0635851011, (Cluster 737 GV2UCFN01C2X13 length=500:0.0460440505, Cluster 288 GV2UCFN01EMHYP length=502:0.0203354599)0.8300000000:0.0233448263) 0.6470000000;0.0087570440, ((Cluster 176 GV2UCFN01CMS7G length=470:0.0311864260, Cluster 610 GV2UCFN01D8WIF length=491:0.0402044215)0.7800000000:0.0162898799, Cluster 30 GV2UCFN01AGWD8 length=500:0.0231446628)0.9940000000:0.1030035718, Cluster 94 GV2UCFN01BCX93 length=501:0.0334447541)0.8860000000:0.0291448690) 0.8900000000:0.0396875911, (Cluster 21 GV2UCFN01CCHIN length=502:0.0512077013, (Cluster 178 GV2UCFN01BKU61 length=470:0.0065063102, (Cluster 126 GV2UCFN01B406K length=470:0.0000002741, (Cluster 20 GV2UCFN01AF9QG length=470:0.0241345831, Cluster 13 GV2UCFN01B57LM length=470:0.0226480287)0.9150000000:0.0231511027) 0.9740000000:0.0460713121)0.8410000000:0.0185994036)0.7360000000:0.0358801977 0.9940000000:0.1415215060,Cluster 299 GV2UCFN01B1MC6 length=471:0.0248576859) 0.9660000000:0.0819111123,Cluster 129 GV2UCFN01CUW10 length=471:0.1049046600) 0.000000000:0.0097967649)0.9240000000:0.0521558538, ((((Cluster 48 GV2UCFN01AY2TL length=470:0.1187492736, Cluster 118 GV2UCFN01BTCH4 length=502:0.0683184709)0.4520000000:0.0230960904, (Cluster 5182 GV2UCFN01D3NYA length=500:0.0089247356.

Copy (ctrl+C) the tree in Newick format and save it in a file to use this file in phyloseq.